## **BAB III**

# GAMBARAN UMUM AKAD KERJASAMA ANTARA PUBLISER DAN GOOGLE ADSENSE

## A. Tentang Google Adsense

Setelah internet booming pada awal tahun 2000-an, banyak sekali bisnisbisnis internet yang bermunculan bagaikan jamur dimusim penghujan, semuanya menwarkan kemudahan-kemudahan dan penghasilan yang tanpa batas, sulit diwujudkan karena memang banyak bisnis di internet hanya merupakan spam (penipuan). Untuk itu perlu dikaji lebih lanjut oleh para pelaku didalamnya.

Saat ini, di dunia internet muncul berbagai macam bisnis yang menawarkan berbagai kemudahan dengan penghasilan yang tanpa batas salah satunya di antaranya adalah Google adsense. Berbicara mengenai Google Adsense, ingatan orang akan tertuju pada sebuah Search Engine (mesin pencari) yang sangat terkenal yang bernama google. Google adsense merupakan produk Search Engine dari Google.

Google, Inc. (NASDAQ: GOOG) didirikan oleh Larry Page dan Sergey Brin pada 7 September 1998 di ruang garasi rumah teman mereka di Menlo Park, California. Pada Februari 1999, perusahaan tersebut pindah ke kantor di 165

University Ave., Palo Alto, California sebelum akhirnya pindah ke "Googleplex" pada akhir tahun tersebut.

Google berawal dari proyek penelitian dua mahasiswa Ph.D. Universitas Standford, Lary Page dan Sergey Brin pada awal 1996. Kedua mahasiswa ini yang mengembangkan teori bahwa sebuah mesin pencari yang berdasarkan anlisis matematika hubungan antara situs-situs web akan memberikan hasil yang lebih baik dari pada dengan menggunakan teknik-teknik pencarian dasar yang di gunakan pada saat itu. Sistem ini awalnya dinamakan BackRub karena menggunakan Backlink untuk memperkirakan seberapa penting sebuah situs. Yakin bahwa halaman dengan paling banyak link menuju halaman tersebut dari halaman-halaman web relevan lainnya merupakan halaman-halaman yang paling relevan, Page dan Brin memutuskan untuk mencoba tesis mereka sebagai bagian dari studi mereka. Ini menjadi fondasi bagi mesin pencari mereka. Mereka secara resmi membentuk perusahaan mereka Google Inc. pada September 1998.<sup>1</sup>

Google menjadi populer di antara pengguna Internet karena desainnya yang sederhana dan bersih serta hasil pencariannya yang relevan. Pada awalnya Google hanyalah sebuah perusahaan kecil dengan produk sebuah mesin pencari di Internet. Namun dengan sistem kompetisi yang ketat di antara mesin pencari yang lain, maka Google dituntut untuk mengembangkan perusahaan mereka, dan

<sup>1</sup> http://www.klipingkita.com/2011/07/kisah-si-pemilik-raksasa-google-dan.html. 05 Agustus 2011

yang paling relevan dengan produk mereka adalah iklan. Iklan dijual berdasarkan kata kunci (keyword) sehingga mereka menjadi relevan bagi para pengguna, dan iklan-iklan tersebut diharuskan menggunakan teks saja agar desain halaman tetap rapid dan loading halaman tetap cepat. Konsep penjualan iklan berdasarkan kata kunci diawali oleh Overture yang dulunya bernama GoTo.com. pada saat kebanyakan perusahaan dotcom lainnya bangkrut, Google secara diam-diam semakin memperkuat pengaruhnya dan mendapatkan laba. Google mengembangkan bisnis mereka dengan mengeluarkan produk-produk baru dari mereka. Saat ini Google telah mengeluarkan berbagai produk yang telah ditampilkan untuk masyarakat, di antaranya adalah:

1. Google Analytics

 $\overline{a}$ 

Google Analytics telah terbukti banyak membantu para entrepreneur online dalam melakukan pemasaran di dunia maya. Produk Google satu ini memberikan analisa tajam mengenai traffic situs atau blog seseorang seperti dari mana pengunjung berasal, apa saja yang dilihat, berapa rata-rata pengunjung perhari, keyword yang digunakan pengunjung dan analisa lainnya yang tentu sangat berharga untuk menganalisa produk yang ditawarkan oleh seorang *Publisher* di Internet.<sup>2</sup>

<sup>2</sup> http://hasiaulia.net/tag/apa-itu-google-analytics/. 05 agustus 2011

2. Google Sitemaps

Para blogger sudah tidak asing lagi dengan produk Google ini demikian dengan webmaster. Google sitemaps bisa dengan mudah dibuat dan menjadikannya bagian dari situs-blog atau berupa file xml yang di upload (ditampilkan) ke Google untuk mempercepat dan memudahkan Google dalam melakukan index, sehingga memungkinkan blog seseorang berada diurutan puncak Google Search.<sup>3</sup>

3. Google Alerts

Dengan Google alerts seseorang akan diberitahu jika ada seseorang yang menyambungkan link situs/blog anda. Produk ini sangat baik untuk melacak aktifitas *online* serta memonitor bisnis dan produk.<sup>4</sup>

4. Google Froogle

 $\overline{a}$ 

Google Froogle merupakan direktori untuk harga-harga. Froogle mempermudahkan pengunjung internet untuk mencari informasi tentang suatu produk dalam sistem penjualan online. Foogle bekerja dengan menggabungkan kekuatan search engine Google dan memfokuskan pencarian terhadap suatu produk dan menghasikan result berupa website dimana seseorang dapat memesan produk tersebut.

<sup>3</sup> http://teknologi.kompasiana.com/internet/2011/07/08/pengertian-dan-cara-membuatgoogle-sitemaps/. 05 agustus 2011

<sup>4</sup> http://alpz.wordpress.com/2011/04/27/sekilas-google-alert/. 05 agustus 2011

Sebagai pembisnis *online* seseorang bisa mengikuti *froogle* untuk bagaimana membuat list daftar harga produk dalam sebuah situs yang dibuat dan froogle akan menyebarkan daftar harga yang diberikan pada ribuan konsumen di seluruh dunia.<sup>5</sup>

5. Google Checkout

Seperti halnya Paypal, dengan Google Checkout maka seseorang bisa melakukan transaksi layaknya Paypal, untuk daftar Google Checkout seseorang cukup mendaftarkan kartu kredit dan ketika seseorang memasuki daftar merchant dari google checkout seseorang bisa bertransaksi dengan menggunakan Google Checkout yang mereka miliki. Jika dulu Google Checkout belum menerima pendaftaran dari Indonesia, kini pintu itu telah terbuka. Seseorang biasanya melakukan transaksi online bisa menggunakan Google Checkout untuk keperluan belanja ataupun bisnis online. Google Checkout tentu lebih aman dibandingkan seseorang harus memasukkan nomor kartu kredit secara langsung.<sup>6</sup>

6. Google eBlogger

 $\overline{a}$ 

Blogging telah menjadi bagian paling penting untuk kelangsungan sebuah situs.

<sup>5</sup> http://www.indonesiaindonesia.com/f/533-froogle/. 05 agustus 2011

<sup>6</sup> http://blogomlp3idepok.blogspot.com/2011/05/apakah-itu-google-checkout\_19.html. 05 agustus 2011

Oleh karenanya Google Search memberikan tambahan pencarian blog pada direktori mesin pencarinya. Saat itu sebuah situs haruslah memiliki satu blog dan RSS feed. Membuat blog pada topik yang ada pada sebuah situs menjadi nilai tambah untuk meninggkatkan traffic dan target pembaca.Google eBlogger merupakan layanan blog yang simple yang bisa digunakan agar terjadi *sinkronisasi* antara *blog* dan *situs web*.<sup>7</sup>

7. Google Toolbar Enterprise Version

Google Toolbar Enterprise Version ini terbilang masih baru. Toolbar ini baik untuk perusahaan ataupun bisnis yang lain bersifat indifidu. Google Toolbar meenyediakan fitur canggih produktivitas termasuk akses mudah ke Google, disesuaikan tombol pencarian, pencarian instan saran, dan pop-up, Google Toolbar mengintegrasikan fitur terhitung dengan segenap karyawan atau jaringan perusahaan. Ini dapat mencakup umum database pelanggan, kalender perusahaan, berita keuangan dan lainnya.8

8. Google Groups

 $\overline{a}$ 

Setiap entrepreneur online mengetahui pentingnya memiliki daftar kontak (email) orang dengan minat yang sama. Social networking akan memainkan peran yang semakin meningkat dalam keberhasilan seseorang dalam bisnis

<sup>7</sup> http://google.about.com/od/googleblogging/fr/bloggerreview.htm. 05 agustus 2011 8 http://www.ihsanfirdaus.com/google-toolbar/. 05 agustus 2011

online. Ambil contoh cepatnya popularitas situs seperti MySpace dan  $Live Journal<sup>9</sup>$ 

9. Google Docs

Google docs merupakan fitur editing online. Dengan Google docs memungkinkan seseorang bisa melakukan pekerjaan menulis tanpa menggunakan software semacam Microsoft office atau OpenOffice.org. kemampuannya pun tidak kalah dengan software pengolah kata yang ada seperti Spellcheck dan menyimpan file dalam format PDF bisa dilakukan lebih dari itu dengan *Google docs* bisa melakukaan *posting blog*.<sup>10</sup>

10. Gmail

Gmail merupakan e-mail yang telah dimiliki jutaan orang, produk e-mail dari Google ini merupakan pesaing dari Yahoomail.com. selain menjadi Account sebuah mail seseorang, Gmail juga dijadikan sebagai syarat untuk memiliki sebuah *blog* di blogger.com.<sup>11</sup>

11. Blogger

 $\overline{a}$ 

Blogger merupakan Blog yang dimiliki oleh PyraLab yang pada tahun 2002 diakuisisi oleh google. Blogger ini dapat di akses secara gratis oleh masyarakat. Blog merupakan singkatan dari web log adalah bentuk aplikasi

<sup>9</sup> http://id.wikipedia.org/wiki/Google\_Grup. 05 agustus 2011

<sup>10</sup> http://lajauisland.wordpress.com/2010/07/07/apa-itu-google-docs/. 05 agustus 2011

<sup>11</sup> http://id.wikipedia.org/wiki/Gmail. 05 agustus 2011

web yang menyerupai tulisan-tulisan (yang dimuat sebagai posting) pada sebuah *web* umum.<sup>12</sup>

12. Google Earth

Google Earth merupakan sebuah program globe virtual yang sebenarnya disebut Earth Viewer dan dibuat oleh Keyhole, Inc.. Program memetakan bumi dari superimposisi gambar yang dikumpulkan dari pemetaan satelit, fotografi udara dan globe GIS 3D. Tersedia dalam tiga lisensi berbeda: Google Earth sebuah versi gratis dengan kemampuan terbatas, Google Earth Plus (\$20), yang memiliki fitur tambahan; dan Google Earth Pro (\$400 per tahun), yang digunakan untuk penggunaan komersial. $^{13}$ 

13. Google Adsense

 $\overline{a}$ 

Produk ini merupakan produk paling terkenal dari Google. Google Adsense merupakan salah satu cara untuk mendapatkan penghasilan dari sebuah situs/blog. Dengan menempatkan iklan dari Google Adsense pada sebuah situs/blog yang dimiliki oleh seseorang dan melakukan aktivitas online seperti biasa maka pemilik situs tersebut sudah mempunyai kesempatan untuk meraup dolar dari internet. Faktor penting dari keberhasilan adsense adalah komunitas, traffic dan keyword. Dan produk inilah yang diulas di dalam skripsi ini.

<sup>12</sup> http://id.wikipedia.org/wiki/Blogger.com. 05 agustus 2011

<sup>13</sup> http://id.wikipedia.org/wiki/Google\_earth. 05 agustus 2011

Sebelum mengenal lebih jauh tentang Google Adsense, sedikit lebih dahulu dalam penulisan skripsi ini.

Sebelum mengenal lebih jauh tentang Google Adsense, sedikit terlebih dahulu akan ditulis Google Adwords yang merupakan cikal bakal kelahiran Google Adsense. Google Adwords adalah program periklanan yang ditawarkan Google kepada para pemilik situs yang ingin mempromosikan situsnya, dengan cara menampilkan link situs pengiklan di hasil pencarian untuk kata kunci (keyword) tertentu.

Contoh : jika *publisher* melakukan pencarian di *Google* dengan kata kunci cigarette (rokok) misalnya, maka selain hasil pencarian, di bagian seperempat di sebelah kanan akan muncul Sponsored Link (Pesan Sponsor). Tentu saja, para pemasang iklan akan dikenakan sebuah biaya tergantung dari kepopuleran kata kunci yang dipilihnya.

Namun Google menyadari, meskipun dia sekarang ini menjadi search engine nomor satu di dunia, tidak semua pengguna internet di dunia ini memakai Google sebagai mesin pencari, sehingga iklan di Google adwords, belum mampu menjangkau seluruh pengguna internet, oleh karena itu mereka menawarkan kepada pemilik situs untuk memasang iklan Google adwords di situs mereka dengan pola bagi hasil yang disebut Google Adsense. Jika ada seseorang mengunjungi situs peserta google adsense dan mengklik iklan yang ada di situs tersebut, maka pemilik situs akan mendapat komisi dari google, metode pembayaran komisi seperti ini biasa disebut dengan nama Pay Per Clik (PPC).

Google Adsense adalah layanan iklan yang dimiliki oleh Google, dimana para pemilik situs bisa memasang iklan tersebut di situs-situs mereka dan mendapatkan penghasilan tambahan. Iklan yang muncul bermacam-macam jenisnya, bisa berupa teks, gambar, bahkan video; namun yang pasti, semuanya menggunakan sistem kontekstual (contextual), dimana iklan tersebut akan relevan atau sesuai dengan isi halaman dimana iklan tersebut di pasang.<sup>14</sup>

Program Pay Per Click (PPC) milik perusahaan search engine (mesin pencari), Google Inc. ini boleh di bilang telah menjadi istilah umum untuk menyebut serangkaian program bisnis online yang ada saat ini. Bicara bisnis online, rasanya belum sempurna jika belum menyinggung Google Adsense. Faktanya, hampir semua pelaku bisnis online, baik yang memanfaatkan format situs ataupun blog, memang mempergunakan *Google Adsense* sebagai salah satu pilihan tambahan bisnis online mereka (meskipun saat ini telah bermunculan banyak program PPC baru yang tidak kalah bagusnya dengan *Google Adsense*).<sup>15</sup>

Google adsense merupakan program afiliasi bisnis internet yang sangat popular di dunia online saat ini. Semua orang bisa berpartisipasi menjadi

<sup>14</sup> http://ads-online-adsense.blogspot.com/. 06 agustus 2011

<sup>15</sup> http://www.blogguebo.com/2008/02/cara-mendaftar-google-adsense.html. 06 agustus2011

penayang iklan bagi google dengan syarat yang mudah dan cepat, yaitu cukup dengan menempatkan iklan-iklan google di situs atau di blok mereka. Dengan metode komisi PPC (pay per clik), dihasilkan uang dari google. Metode itu jauh lebih sederhana dan sangat likuid, berbeda dengan afiliasi lainnya yang mengharuskan kita menjual sesuatu agar kita dapat mendapatkan komisi. Google adsense telah membawa revolusi baru dalam bisnis internet. Tidak seperti perusahaan-perusahaan dot.com dari silicon valley, google tidak perlu mencari investor-investor besar, tetapi cukup orang-orang biasa yang bahkan hanya bermodal computer yang terhubung ke internet. Sudah banyak orang yang menjadi jutawan *online* hanya dengan mengikuti program *google adsense*.<sup>16</sup>

AdSense adalah program kerjasama periklanan melalui media Internet yang diselenggarakan oleh Google. Melalui program periklanan AdSense, pemilik situs web atau blog yang telah mendaftar dan disetujui keanggotaannya diperbolehkan memasang unit iklan yang bentuk dan materinya telah ditentukan oleh Google di halaman web mereka. Pemilik situs web atau blog akan mendapatkan pemasukan berupa pembagian keuntungan dari Google untuk setiap iklan yang diklik oleh pengunjung situs, yang dikenal sebagai sistem pay per click (ppc) atau bayar per klik.

<sup>16</sup> Dedy Rusdianto, Adsense Weapons, (Bandung: Oase Media, 2010). 17

Selain menyediakan iklan-iklan dengan sistem bayar per klik, Google AdSense juga menyediakan AdSense untuk pencarian (AdSense for Search) dan iklan arahan (Referral). Pada AdSense untuk pencarian, pemilik situs web dapat memasang kotak pencarian Google di halaman web mereka. Pemilik situs akan mendapatkan pemasukan dari Google untuk setiap pencarian yang dilakukan pengunjung melalui kotak pencarian tersebut, yang berlanjut dengan klik pada iklan yang disertakan pada hasil pencarian. Pada iklan arahan, pemilik situs akan menerima pemasukan setelah klik pada iklan berlanjut dengan tindakan tertentu oleh pengunjung yang telah disepakati antara Google dengan pemasang iklan tersebut.<sup>17</sup>

## B. Cara Mengikuti Program Google Adsense

Cara mendaftar di Google Adsense itu mudah, sebelumnya pendaftar harus memiliki web/blog terlebih dahulu sebelum mendaftar. Meskipun mudah ternyata banyak juga yang ditolak pada saat register pertam kali; bahkan ada yang terus gagal sampai putus asa. Berikut ini adalah langkah demi langkah cara mengikuti Google Adsense :

Persiapan Sebelum Registrasi, Agar Di APPROVE

- 1. Buatlah Website/Webblog Menggunakan Bahasa Inggris (Jika kesulitan copy & paste saja situs yang sudah ada di internet).
- 2. Gunakanlah email gmail.com, jika belum punya silakan minta invitenya

<sup>17</sup> http://id.wikipedia.org/wiki/AdSense. 23 Juli 2011

kepada saya.

Kelihatannya memang mudah untuk mendaftar Google Adsense, Tapi ternyata banyak yang gagal. Berikut penjelasan cara daftar Google Adsense :

1. Klik disini untuk registrasi, kemudian klik ada tulisan Click Here to

Apply.<sup>18</sup>

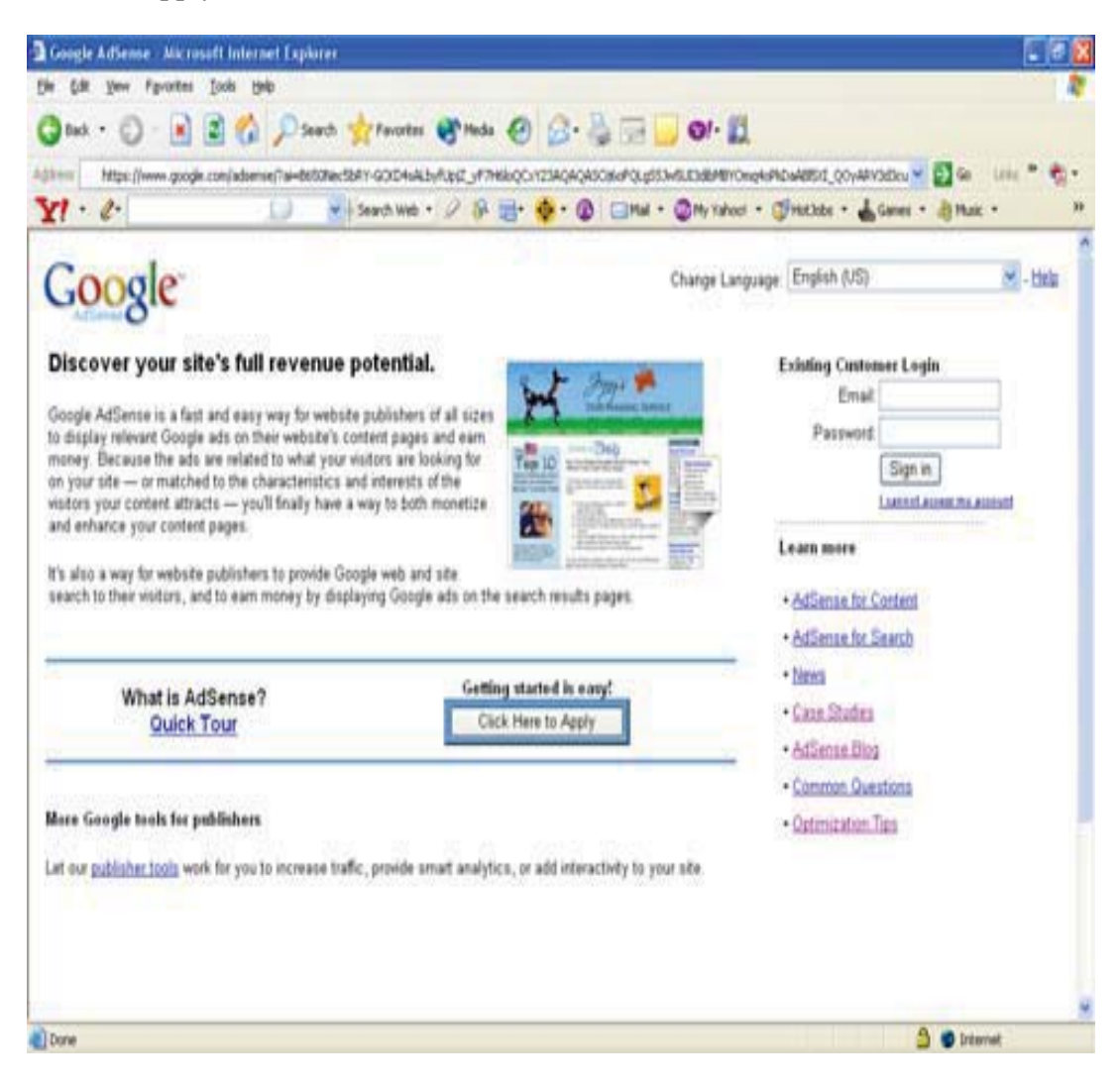

18 http://www.topworkers.com. 08 agustus 2011

2. Muncul Form Registrasi, Silakan Diisi.

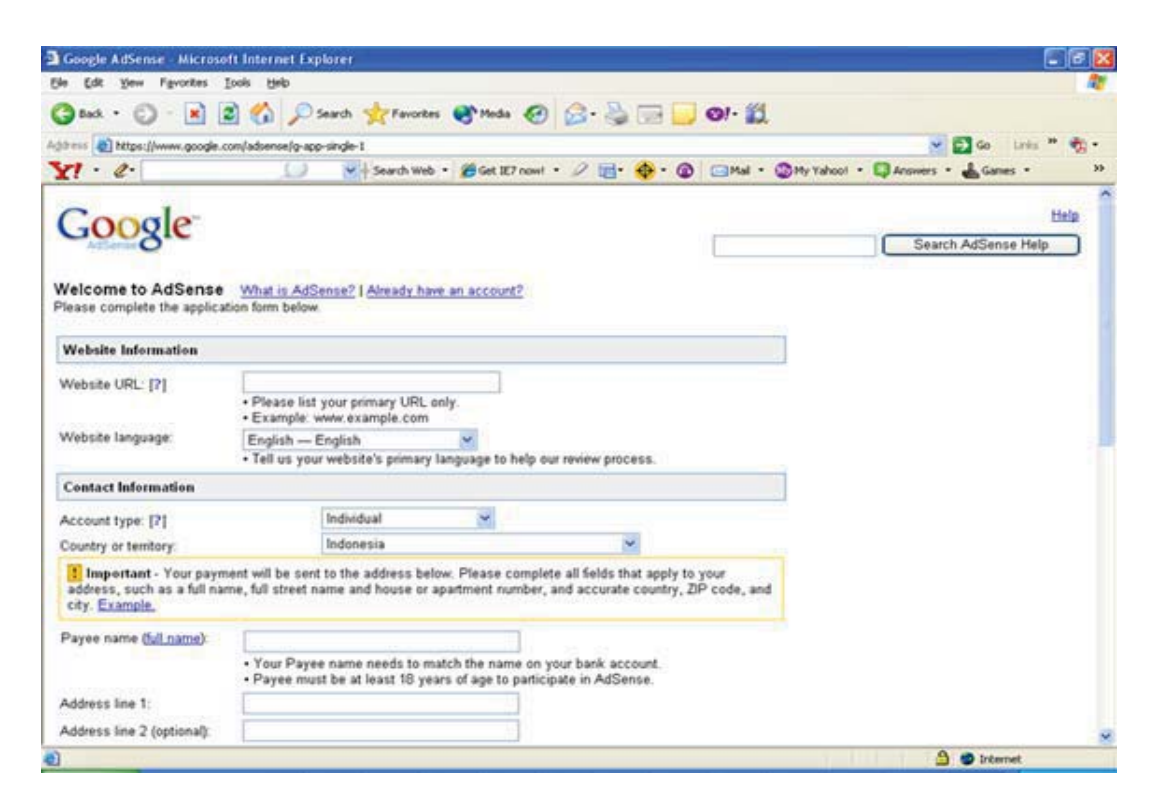

Ada menu Website Information.

- a. Di website URL, tulis alamat situs atau blog anda. Contoh: http://nama-blog.blogspot.com.
- b. Di website language, pilih English (gunakan website yang berbahasa inggris). $^{19}$
- 3. Ada menu contact information:
	- a. Account type, pilih "individual".

- b. Country or territory, "pilih Indonesia" atau Negara apa saja yang anda inginkan.
- 4. Payee name (full name), tulis nama lengkap anda sesuai dengan nama KTP atau rekening bank. Dan isi juga alamat lengkap rumah, telepon dan faksimil (yang ini tidak wajib) di kolom di bawahnya.
- 5. Di kolom *policies* kasih tanda tik/cek semua kelima kotak yang ada sebagai tanda anda setuju mengadakan perjanjian dengan Google Adsense.
- 6. Di kolom "login information" isi dengan alamat email yang dipakai untuk login/masuk ke account Google Adsense apabila nanti sudah di terima, jangan lupa passwordnya minimal 7 (tujuh) yang merupakan kombinasi antara huruf dan angka. Misalnya angkanya enam dan hurufnya satu. Catatan: kalau anda punya email gmail, sebaiknya memakai gmail. Tapi email lain juga tidak apa-apa.
- 7. Periksa sekali lagi semua yang diisi, apabila beres. Klik SUBMIT INFORMATION.
- 8. Cek email anda, klik link yalidasi yang dikirimkan otomatis ke email. 20

## **Subject: Google AdSense Email Verification**

Hello ...(nama Anda),

Welcome to Google AdSense. In order to verify your email address and submit your information for review, please click on the link below.

https://www.google.com/adsense/c?u=4739431&k=0x22068745

This should take you directly to an email confirmation page. If it does not, please copy and paste the full URL into your web browser's address box and hit the "Enter" key on your keyboard. Once you confirm your email, we'll review your application and email you after we check your site for AdSense eligibility. If you're accepted, you'll then be able to log in to your account with the email address and password you submitted with your application.

Thanks.

The Google Team

## **Subject: Welcome to Google AdSense**

Congratulations!

Your Google AdSense application has been approved. Your account is now activated, and Google ads are being delivered to your pages.

You can log in to your AdSense account at any time, to make changes to your ad layouts or to view your activity reports.

Make changes to your Google ads:

Log in to your account at https://www.google.com/adsense?hl=en\_US, or through the application or service from which you originally registered. Select from the available color and layout options to select an ad format that works best for your web pages.

See the results:

You can see your earnings at any time by checking the online reports in your account at https://www.google.com/adsense?hl=en\_US.

For tips on optimizing your site for AdSense and increasing your ad revenue, please visit https://www.google.com/adsense/faq-tech?hl=en\_US.

9. Selesai, anda tinggal menunggu approval atau berita ok dari Google Adsense,<sup>21</sup> biasanya setelah dua sampai lima hari.

## C. Cara Kerja Google Adsense

Orang yang menjadi mitra Google Adsense biasa disebut dengan Publisher. Publisher adalah orang yang memiliki sebuah web/blog dan mempunyai kemampuan untuk mengiklankan sesuatu pada orang lain dengan harapan orang lain tersebut mengklik iklan yang ditawarkan oleh publisher atau setidaknya publisher mampu mempromosikan web/blog miliknya di kenal dan di kujungi oleh banyak orang.

Sebelum mengetahui cara kerja Google Adsense, publisher harus mengetahui produk-produk yang terkait dengan Google Adsense dengan kata lain publisher harus mengetahui dahulu bahwa google menawarkan kepada pemasang iklan untuk memasarkan produk atau perusahaannya kepada masyarakat di seluruh dunia lewat Google dan itu yang disebut dengan Adword dengan kata lain publisher bisa membuat keismpulan bahwa "Adword is source for Adsense".

Adword merupakan sumber/induk dari Adsense, jadi pemasang iklan yang memasang iklannya di Google lewat Adword itu hanya akan membayar kepada Google kalau ada orang yang mengklik iklannya. Pemasang iklan hanya membayar kalau memang iklan itu sudah di baca oleh orang yang di tujunya

tidak masalah orang yang mengklik itu nantinya bergabung atau tidak atau membeli atau tidak produk yang ditawarkan, yang penting sudah mengklik, otomatis Google hanya akan mendapatkan keuntungan bagi hasil memasangkan iklan dari pemasang iklan bila iklan itu sudah di klik orang.

Untuk mendapatkan itu *google* harus mencari cara agar iklan yang dipasang itu diklik orang agar tepat sampai tujuan. Google jujur terhadap pemasang iklannya (bukti dari kejujuran google adalah kepercayaan pasar yang sangat luar biasa terhadap produk google yang satu ini) dengan cara tidak mengklik sendiri (oleh google) iklan itu agar pemasang iklan membayar. Jadi harus dicari cara agar iklan itu tepat pada sasaran dan pemasang iklan pun senang demikian pula *google* senang (sebab dapat *fee* dari pemasang iklan tersebut).

Di pihak lain pemasang iklanpun tidak mau iklannya ditayangkan kepada setiap orang. Bisa saja pemasang iklan yang hendak menawarkan real estate misalnya, maka pemasang iklan lebih senang bila iklannya ditayangkan pada orang yang memang sedang mencari suatu rumah atau yang memang hobby dalam hal itu. Atau iklan tentang jual beli anjing hias, makanan anjing, sekolah anjing dan sebagainya maka bukankan sebaiknya orang yang mengklik adalah orang yang memang menyukai bidang peranjingan itu, bukan orang yang hobby elektronika misalnya atau bukan pula orang yang menyukai design dan interior.

Sebuah cara yang jenius dari Google telah ditemukan untuk menjawab semua kebutuhan tersebut yaitu dengan mencari publisher yang akan menyampaikan iklan tersebut ke porsinya secara tepat yaitu Google Adsense. Jadi bila sebuah web/blog yang membahas tentang binatang hias bila menggunakan adsense maka Google akan mendapatkan kata kunci dari dominan artikel tersebut dann menampilkan iklan-iklan yang berhubungan dengan binatang peliharaan.

Sebuah web/blog yang berisi tentang bisnis akan menghasilakan iklan tentang bisnis pula dan tidak akan menampilkan tentang elekronika atau tentang binatang hias itu. Dengan demikian publisher bisa ambil kesimpulan bahwa target yang dituju oleh pemasang iklan sudah tepat sasaran dan secara otomatis akan bisa menghasilkan seperti yang diharapkan oleh pemasang iklan ketimbang iklannya diklik oleh orang yang hanya iseng-iseng saja mengklik iklan tersebut.

Dengan menjadi publisher mempunyai web/blog yang membahas tentang apa saja dan membatu Google untuk memasang iklan yang telah dipasang pada program Adword tersebut. Dengan bertambahnya klik iklan yang di pasang maka bertambah banyak pula komisi yang di dapat oleh *Google* dari pemasang iklan pada program Adword tersebut. Dengan bertambahnya klik iklan yang dipasang maka bertambah banyak pula komisi yang di dapat oleh Google dari pemasang iklan. Publisher sendiri sebagai publisher yang telah membatu Google menghasilkan klik untuk iklannya tentunya dibayar oleh Google sekian persen dari nilai iklan tersebut.

#### D. Cara Pembayaran Google Adsense

Google Adsense bagi sebagian blogger merupakan tulang punggung untuk mengeruk uang online. Berbekal blog yang bagus dan berkualitas maka para blogger berhasil mengisi account google adsense dengan jutaan, puluhan juta, sampai ratusan juta perbulannya. Alangkah indah dan nikmatnya apabila hidup kita berhasil dioptimalisasi sehingga berhasil mendapatkan penghasilan offline dan online.

Apabila Google Adsense sudah takluk dipelukan anda, gemrincing dollar online setiap haripun masuk kantong. Maka agenda lanjutan adalah bagaimana cara untuk menerima pembayaran google adsense tersebut. Sejatinya ada dua buah cara untuk mendapatkan pembayaran adsense google, yaitu melalui cek dan melalui western union (WU). Kalau boleh menganjurkan karena alasan kecepatan dan kemudahan maka pergunakanlah layanan melalui western union (WU).

Layanan pembayaran melalui western union (WU) fokus pada jasa pengiriman/penerimaan uang secara cepat (real time on line) lintas negara atau dalam satu negara. Jadi dalam beberapa menit, uang akan diterima lebih cepat. Dengan fasilitas Western Union Quick Cash pada beberapa bank di Indonesia (misal mandiri) akan semakin memudahkan melakukan transaksi dengan aman seperti transaksi dibank pada umumnya.

Pembayaran Google Adsense melalui Wetern Union memang khusus untuk jenis account personal, jadi bukan account adsense bisnis. Untuk biaya yang dikenakan umum seperti transaksi lainnya yaitu bea materai Rp 6.000,00 jika nominal transaksi melebihi Rp 1.000.000, jika antara Rp250.000 s.d. Rp1.000.000 bea materai sebesar Rp3.000 saja. Jadi dengan biaya ini maka lebih murah dari pada melalui check, karena akan terkena biaya sebesar \$30, dan harus dibayar dimuka.

Permintaan pembayaran Google Adsense sesuai ketentuan dilakukan sebelum tanggal 15 pada setiap bulannya. Jika lewat tanggal 15, maka konsekuensinya adalah pembayaran diproses pada bulan berikutnya. Permintaan pembayaran punya syarat mutlak yaitu pendapatan anda minimal mencapai \$100. Jika pada tanggal 15 belum mencapai \$100 maka pembayaran tetap di tangguhkan dan akan di bayarkan bulan berikutnya.

Untuk dapat menggunakan layanan Adsense Melalui WU (western union) ini maka anda perlu melakukan beberapa langkah antara lain:

- 1. Lakukan setting account adsense anda, pilihlah cara pembayaran melalui WU. Masuk Akun Adsense Anda, lalu pilih My Account, pilih Setup Western Union Quick Cash, selanjutnya klik Continue, lalu Save Changes.
- 2. Misalkan pihak *google adsense* telah mengirim pembayaran kepada anda, maka anda dapat cek pada payment history dalam account anda.
- 3. Silahkan lakukan pencatatan pada beberapa hal penting seperti: Jumlah pembayaran, nama pengirim, alamat pengirim, nomor Money Transfer Control Number (MTCN), tanggal pembayaran, nama penerima, dan alamat penerima (sesuai dengan KTP) Persiapkan satu lembar fotokopi KTP anda yang masih hidup.
- 4. Catatan anda tadi silahkan anda bawa ke kantor layanan transaksi keuangan, seperti pegadaian, kantor pos, atau lain yang berlogo western union.
- 5. Bukti berupa catatantadi silahkan tunjukkan kepada pegawai setempat.
- 6. Isi formulir aplikasi, maka transaksi pembayaran anda telah selesai.

Sebagai informasi tambahan untuk anda, ada baiknya memahami penjelasan resmi yang diberikan oleh google adsense, antara lain berisi tentang Informasi pajak, informasi terkait pajak Anda bergantung pada lokasi tempat tinggal anda. Untuk negara Indonesia tidak perlu mengisi formulir pajak ini.

Untuk penerimaan pembayaran memerlukan waktu tertentu agar pembayaran diterima, hal ini bergantung pada bentuk pembayaran yang telah

Anda pilih. Misal Pembayaran Western Union Quick Cash: dapat diambil di agen lokal pada hari berikutnya. Sedangkan untuk pembayaran melalui Cek pos biasa pada umumnya diterima 1-2 minggu bila di AS, untuk di luar AS biasanya diterima dalam 2-6 minggu. $^{16}$ 

## E. Cara Sukses dengan Program Google Adsense

Setelah menjadi anggota Adsense dan memasang iklan di halaman blog Anda, bukan berarti pekerjaan Anda sudah selesai dan hanya menunggu penghasilan dari Adsense, masih banyak yang harus Anda lakukan. Berikut ini ada sedikit tips sukses Adsense yang sebagian besar saya kutip dari Buku Rahasia Adsense karangan Jubilee Enterprise (salah satu buku yang HARUS anda miliki agar sukses membongkar rahasia Adsense dan mengoptimalkan penghasilan Anda).

#### 1. Ikuti Perkembangan TOS (Term of Service)

 $\overline{a}$ 

TOS program Adsense biasanya sering berubah atau diupdate, hal-hal yang sebelumnya legal bisa saja berubah menjadi illegal atau tidak boleh dilakukan lagi. Untuk itu ikuti perkembangan TOS atau ketentuan-ketentuan yang dikeluarkan pengelola Adsense seperti Google Adsense, Adbrite dan sejenisnya. Kalau yang tadinya legal dan sekarang sudah berubah menjadi

<sup>16</sup> http://www.shalimow.com/bisnis-online/cara-pembayaran-google-adsense-denganwestern-union-wu.html. 21 Januari 2012

illegal tetap Anda pertahankan, kemungkinan besar account Anda akan ditutup oleh pengelola Adsense.

2. Pilih Bentuk Iklan Yang Tepat

Pilihlah bentuk iklan yang sesuai dengan blog Anda.

3. Memilih Warna Tampilan Iklan

Gunakan warna latar belakang iklan sesuai dengan warna halaman web atau blog Anda, begitu juga dengan ukuran dan jenis hurufnya.

4. Memilih Posisi Iklan di Halaman Blog

Letakkanlah iklan pada posisi yang memungkinkan diklik orang, menarik perhatian orang. Biasanya di bar kanan atau kiri, atau pada awal artikel jauh lebih baik.

5. Gunakan Adlinks Unit

Jangan remehkan adlink units ini. Kebanyakan orang berfikir iklan Ad Unit jauh lebih penting sehingga mengabaikan Adlink unit. Letakkanlah Adlink unit ini pada posisi yang tepat misalnya pada deretan tab menu, sehingga member kesan seolah-olah menu halaman blog.

6. Periksa dan Analisas Statistik Adsense

Lakukan evaluasi terus menerus dengan memeriksa dan menganalisa statistic pengunjung yang meng-klik iklan. Jangan hanya menunggu.

7. Jangan Abaikan Channel Adsense

Buatlah channel setiap iklan yang anda pasang di blog Anda. Hal ini berguna untuk menganalisa statistic adsense anda.

8. Catat Perkembangan Adsense

Ikuti terus perkembangan maupun kemunduran Adsense Anda, catat dan evaluasi. Segera temukan dimana kekurangannya.

9. Jangan Mengundang Pengunjung Untuk Mengklik Iklan

Jangan pernah mengundang orang untuk melakukan klik iklan anda, apapun alasannya. Hal ini bisa menyebabkan account anda ditutup oleh Google. Jangan coba-coba hal ini karena pasti akan ketahuan.

10. Jangan Menciptakan blog Sekejap

Jangan beranggapan hanya dengan modal blog saja anda pasti akan berpenghasilan besar melalui Adsense. Masih banyak teknik dan usaha lain yang harus dilakukan. Blog perlu dipelihara agar dapat menghasilkan.

#### 11. Jangan membuat situs penuh Iklan

Tidak baik membuat blog yang penuh dengan iklan. Jangan berganggapan blog yang penuh iklan ini akan lebih memungkinkan menghasilkan jumlah klik yang besar, justru sebaliknya akan membuat pengunjung jenuh dan segera pergi dari blog anda.

## 12. Jangan Menunggu Adsense

Kebanyakan pemilik blog menunggu hasil Adsense, mereka pikir buat blog terus pasang iklan Adsense selanjutnya tinggal tunggu hasil. Ibarat sebuah toko, blog Anda perlu dirawat, dipromosikan (seperti dengan teknik SEO) dan lain-lain.

## 13. Jangan Hanya mengandalkan Adsense saja

Perlu difahami, penghasilan melalui internet bukan hanya melalui Adsense saja. Lakukan pengembangan misalnya dengan memanfatkan program affiliasi dan lain-lain.

## 14. Buat Artikel sesuai dengan kata kunci yang dibidik

Buatlah artikel blog sebaik mungkin dan disesuaikan dengan kata kunci yang dibidik. Lakukan riset untuk mengetahui kata kunci apa saja yang sesuai dengan blog Anda.

15. Optimalkan Kata Kunci

Usahakan setiap artikel mengandung kata kunci utama yang dibidik. Optimalkan kata kunci ini dengan teknik SEO agar blog Anda mendapat peringkat di mesin pencari.

16. Jangan Pernah Gembar-gemborkan Blog Anda yang berpenghasilan besar

Tindakan ini dianggap sombong dan akan mengundang orang untuk menjatuhkannya. Mereka bisa saja melakukan klik curang dengan harapan account pemilik blog akan ditutup oleh penyedia Adsense.<sup>23</sup>

## F. Interview dengan Publisher

- 1. Mengenai Dasar AdSense
	- Q: Bagaimana agar situs kita diterima oleh Google?
	- A: Cara berikut biasanya berhasil:
		- 1. Bikin blog baru di blogspot
		- 2. Gunakan salah satu template selain yg default (biar gak keliatan bikinnya asal2an) atau bisa juga pake custom template yg banyak ada di internet.

<sup>23</sup> http://bisnis247.com/tips-sukses-adsense. 21 januari 2012

- 3. Ambil artikel2 dari situs free publish article, seperti ArticleCity, GoArticle, dll. Copy-paste sekitar 10 artikel dari sana.
- 4. Coba apply lagi dng menggunakan blog tersebut.

Q: Bagaimana cara mengganti email yg kita gunakan untuk mendaftar di Google AdSense?

A: Tidak bisa, tapi bisa dicoba untuk langsung mengkontak Google dan menjelaskan alasan melakukan perubahan, siapa tahu diperbolehkan.

2. Mengenai Implementasi AdSense

Q: Apakah boleh meletakkan kode AdSense dalam IFRAME?

A: Boleh, tapi tidak disarankan. Dulu halaman Setup milik Google mengikutsertakan pilihan untuk membuat kode AdSense yg bisa diletakkan di tag IFRAME, tapi fitur ini sekarang sudah dihilangkan. Walaupun begitu, Program Policies Google AdSense tidak menyebutkan apakah kita diperbolehkan menggunakan IFRAME atau tidak. Jadi, untuk berjaga2, jika memang memungkinkan, hindari meletakkan kode AdSense dalam IFRAME.

Q: Apakah boleh meletakkan kode AdSense di lebih dari satu situs?

A: Boleh saja. Dan Anda tidak perlu mendaftarkan masing2 situs tersebut.

Q: Apakah pengunjung tetap situs kita lebih cenderung mengabaikan iklan AdSense dibandingkan pengunjung baru? Cara mengatasinya?

A: Ya. Efek ini disebut dengan "Ad Blindness", yaitu kecenderungan pengunjung untuk mengabaikan iklan yg ada karena mereka sudah terlalu sering melihatnya. Untuk mengatasinya, letakkan ad units AdSense secara acak atau ubahlah desain situs Anda secara berkala, antara 3 sampai 6 bulan sekali.

Q: Saya lihat ada situs lain yg memodifikasi kode AdSense mereka. Apakah diperbolehkan?

A: Tidak. Kecuali mereka adalah publisher2 premium AdSense yg memang berhak dan diperbolehkan untuk melakukan hal tersebut.

3. Mengenai Referral AdSense

Q: Apakah kita akan mendapatkan uang apabila ada yg mengklik link referral AdSense kita?

A: Tidak. Kita hanya akan mendapatkan uang apabila ada yg mendaftar AdSense melalui link tersebut dan mendapatkan \$100 dalam waktu kurang dari 6 bulan (180 hari).

- 4. Mengenai Software Monitor AdSense
	- Q: Apakah AdSense Tracker itu?
	- A: AdSense Tracker adalah script 3rd-party yg berguna untuk mendeteksi

dan memonitor segala kegiatan yg berhubungan dengan ad units AdSense kita, baik jumlah klik, asal pengunjung yg meng-klik, dsb.

Q: Dimana bisa mendapatkan script AdSense Tracker?

A: Anda bisa membelinya di AdSenseTracker.com atau silahkan berburu di

situs2 warez

Q: Apakah boleh memasang lebih dari satu script tracking AdSense? A: Boleh.

5. Mengenai Banned

Q: Apakah tanda2 di-banned?

A: Yg pertama, kita akan mendapatkan imel dari Google mengenai hal tersebut. Yg kedua, Anda tidak bisa lagi login ke Member Area AdSense. Yg terakhir, seluruh ad units yg Anda pasang akan menampilkan PSA.

6. Mengenai PIN

#### Q: Apa itu PIN?

A: PIN adalah nomer identifikasi yg diberikan oleh Google sebagai sarana pengecekan apakah alamat yg kita gunakan untuk mendaftarkan diri di Google AdSense valid atau tidak. Agar dapat melakukan payout, Anda harus memasukkan nomer PIN yg Anda terima di Member Area AdSense. Hanya

publisher AdSense yang mendaftar setelah sekitar pertengahan 2005 saja yg akan menerima PIN.

#### Q: Kapan PIN dikirim?

A: PIN akan dikirimkan pada saat pendapatan kita mencapai \$50 tanpa ada pemberitahuan terlebih dahulu. Statusnya dapat Anda lihat di Member Area AdSense.

Q: Kenapa saya belum menerima nomer PIN?

A: Google menggunakan surat pos biasa untuk mengirimkan nomer PIN, jadi jangka waktu pengirimannya berbeda2 dan untuk yg tinggal di daerah terpencil, memang ada kemungkinan untuk tidak menerima kiriman tersebut (tergantung pihak kantor pos di daerah tersebut). Jika dalam waktu sekitar 1.5 bulan Anda belum menerima PIN Anda, kontak Google.

## 7. Lain-Lain

Q: Apakah click-club / click-exchange dilarang? Apakah dapat meningkatkan pendapatankita?

A: Ya. Ini tercantum dalam Program Policies Google AdSense. Mengikuti / menjalankan kegiatan ini memang mungkin dapat meningkatkan pendapatan AdSense kita dengan cepat, tapi apa artinya kalau tiba2 Anda di-banned dari Google.